1

## TURN ON BLUETOOTH®

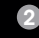

## CONNECT SOLO3 WIRELESS

3

D<sub>ownloaded from Www.vandenborre.be</sub>

## START LISTENING

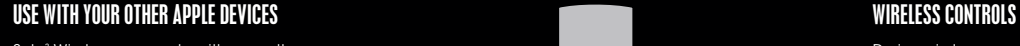

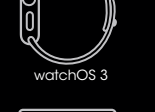

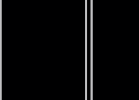

macOS Sierra

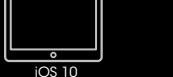

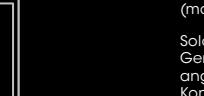

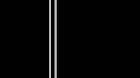

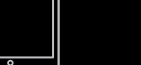

1 sec

# $-iOS 10$

To connect to iPhone with iOS 10 or later follow steps 1–3. For all other devices see the back of this guide.

Om jouw iPhone te verbinden met iOS 10 of latere versies, volg stap 1 tot 3. Voor alle andere apparaten: raadpleeg de achterkant van deze handleiding.

Pour se connecter à un iPhone doté du système iOS 10 ou ultérieur, suivez les étapes 1 à 3. Consultez le verso de ce guide pour tous les autres appareils.

Um eine Verbindung mit einem iPhone (iOS 10 oder höher) herzustellen, folgen Sie den Schritten 1 bis 3. Informationen bezüglich aller anderen Gerätetypen fnden Sie auf der Rückseite dieser Anleitung.

Per collegare le cuffe a un iPhone con iOS 10 o versione successiva, segui i punti 1-3. Per tutti gli altri dispositivi, vedi le istruzioni sul retro.

Para ligar a um iPhone com iOS 10 ou posterior, siga os passos 1 a 3. Para todos os outros dispositivos, consulte o verso deste guia.

Para conectarse a iPhone con iOS 10 o posterior, siga los pasos del 1 al 3. Para el resto de dispositivos, consulte el reverso de esta guía.

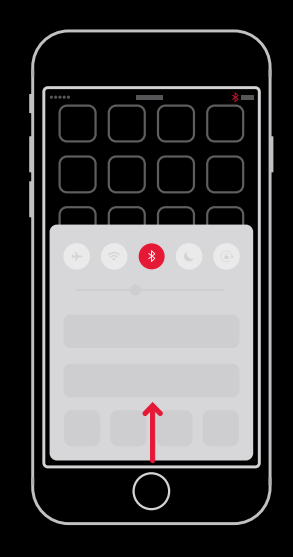

Swipe up from the bottom of the screen and tap the Bluetooth® icon.

\_\_\_\_

Swipe van onder naar boven over het scherm en tik op het Bluetooth®-symbool.

Faites glisser votre doigt vers le haut de l'écran et appuyez sur l'icône Bluetooth®.

Wischen Sie vom unteren Teil des Bildschirms nach oben und tippen Sie auf das Bluetooth®-Symbol.

Ora le tue cuffie Solo<sup>3</sup> Wireless sono collegate e pronte all'uso.

Scorri il dito dal basso all'alto dello schermo e seleziona l'icona del Bluetooth®.

Deslize para cima a partir da parte inferior do ecrã e toque no ícone de Bluetooth®.

Deslice el dedo desde la parte inferior de la pantalla hacia arriba y toque el icono de Bluetooth®.

Solo3 Wireless kann jetzt mit Ihren anderen Geräten verwendet werden, die bei iCloud angemeldet sind. Wählen Sie im Kontrollzentrum (iOS) bzw. in der Menüleiste (macOS) "Beats Solo<sup>3</sup>" aus.

Press power button for 1 second. Hold near unlocked iPhone, then follow onscreen instructions.

> Le cuffe Solo3 Wireless possono essere utilizzate con tutti i dispositivi su cui hai impostato iCloud. Seleziona Beats Solo3 dal Centro di Controllo (per iOS) o dalla barra del menu (per macOS).

Druk gedurende 1 seconde op de aan-/uitknop. Houd in de buurt van ontgrendelde iPhone, en volg dan de instructies op het scherm.

Appuyez sur le bouton d'alimentation pendant 1 seconde. Tenez le casque à proximité de l'iPhone déverrouillé, et suivez les instructions à l'écran.

Drücken Sie die Ein/Aus-Taste für eine Sekunde. Halten Sie es neben das entsperrte iPhone, folgen Sie dann den Anweisungen auf dem Bildschirm.

Tieni premuto per 1 secondo il tasto di accensione. Avvicina il dispositivo a un iPhone sbloccato, poi segui le istruzioni sullo schermo.

Prima o botão de ligar durante 1 segundo. Segure próximo do iPhone desbloqueado e siga as instruções no ecrã.

Presione el botón de encendido durante 1 segundo. Manténgalo cerca de un iPhone desbloqueado y, a continuación, siga las instrucciones en pantalla.

Your Solo3 Wireless is now connected and ready to use.

Jouw Solo3 Wireless is nu verbonden en klaar voor gebruik.

Votre casque Solo3 Wireless est maintenant connecté et prêt à être utilisé.

Ihr Solo3 Wireless ist jetzt verbunden und einsatzbereit.

Os seus Solo3 Wireless estão agora ligados e prontos a usar.

Sus Solo3 Wireless están ahora conectados y listos para usarse.

Solo3 Wireless now works with your other devices signed into iCloud. Select Beats Solo3 in Control Center (iOS) or menu bar (macOS).

Solo3 Wireless werkt nu met je andere apparaten verbonden met iCloud. Selecteer Beats Solo3 in het Control Center (iOS) of de menubalk (macOS).

Le Solo3 Wireless fonctionne désormais avec vos autres appareils enregistrés sur iCloud. Sélectionnez Solo3 Wireless dans le Centre de contrôle (iOS) ou la barre de menu (macOS).

Os Solo3 Wireless agora funcionam com os seus outros dispositivos existentes na iCloud. Selecione Beats Solo<sup>3</sup> no Centro de Controlo (iOS) ou na barra do Menu (macOS).

Solo3 Wireless ahora funcionará con sus otros dispositivos conectados a iCloud. Seleccione Solo3 Wireless en el Centro de control (iOS) o en la barra de menús (macOS).

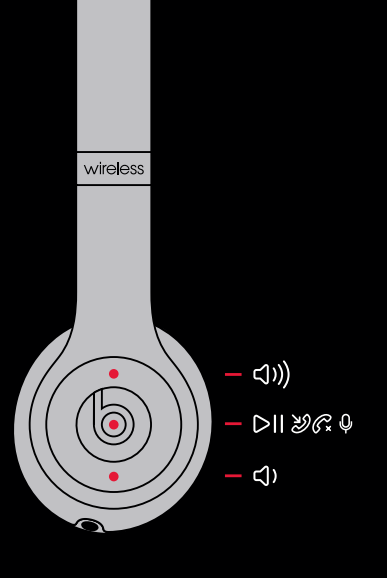

During wireless use, control music and manage calls with the "b" button. Adjust volume above and below the "b" button.

Regel tijdens draadloos gebruik de muziek en beheer gesprekken met de "b"-knop. Pas het volume aan boven en onder de "b"-knop.

Lors d'une utilisation sans fl, contrôlez la musique et gérez les appels à l'aide du bouton "b". Réglez le volume en appuyant au-dessus et en dessous du bouton "b".

Steuern Sie im drahtlosen Betrieb Ihre Musik und verwalten Sie Anrufe mit der b-Taste. Passen Sie die Lautstärke über und unter der b-Taste an.

Mentre usi le cuffe wireless, puoi accedere alla musica e alle telefonate con il tasto "b". Per regolare il volume, premi sopra e sotto il tasto "b".

Durante a utilização wireless, controle a música e faça a gestão de chamadas com o botão "b". Ajuste o volume acima e abaixo do botão "b".

Cuando utilice los auriculares en modo inalámbrico, podrá controlar la música y gestionar las llamadas con el botón "b". Ajuste el volumen arriba y abajo del botón "b".

## WIRELESS SETUP FOR OTHER DEVICES" ENARGE WIRED TO MEER WIRED PLAYBACK WIRED CONTROLS WIRED CONTROLS WIRED CONTROLS WIRED CONTROLS WIRE ON A SAME ON THE RESERVE A STARGE ON A SAME ON THE RESERVE A STARGE ON A STARGE ON THE

 $\overline{\phantom{a}}$ solo

Press power button for 5 seconds. On your device, go to Bluetooth® settings and choose Beats Solo<sup>3</sup>.

Druk gedurende 5 seconden op de aan-/uitknop. Ga op je apparaat naar Bluetooth®-instellingen en kies Beats Solo3.

Appuyez sur le bouton d'alimentation et maintenez-le enfoncé pendant 5 secondes. Sur votre appareil, accédez aux paramètres Bluetooth® et sélectionnez Beats Solo<sup>3</sup>.

Drücken Sie die Ein/Aus-Taste für fünf Sekunden. Rufen Sie die Bluetooth®-Einstellungen Ihres Geräts auf und wählen Sie "Beats Solo3" aus.

Tieni premuto per 5 secondi il tasto di accensione. Apri sul tuo dispositivo le impostazioni del Bluetooth® e seleziona Beats Solo<sup>3</sup>.

Prima o botão de ligar durante 5 segundos. No seu dispositivo, aceda às defnições de Bluetooth® e escolha Beats Solo3 .

Presione el botón de encendido durante 5 segundos. En su dispositivo, acceda a la confguración de Bluetooth® y seleccione Beats Solo3 .

Control music, manage calls and adjust volume with RemoteTalk cable.<sup>\*</sup>

\*iOS 9 or earlier, AndroidTM and other Bluetooth® enabled devices. / \*iOS 9 of lager, Android™ en andere Bluetooth®-compatibele toestellen. / \* Appareils iOS 9 ou version antérieure, AndroidTM et autres dispositifs équipés de la fonction Bluetooth®. / \*iOS 9 oder früher, AndroidTM und andere Bluetooth®-fähigen Geräte. / \*Per iOS 9 o versioni precedenti, AndroidTM e altri dispositivi dotati di Bluetooth®. / \*iOS 9 ou anterior, AndroidTM e outros dispositivos compatíveis com Bluetooth®. / \*iOS 9 o anterior, AndroidTM y otros dispositivos con tecnología Bluetooth®.

wireless

Plug in RemoteTalk cable for wired mode to conserve battery or when battery is depleted.

Sluit de RemoteTalk kabel aan voor de bekabelde modus om batterij te besparen of wanneer de batterij leeg is.

Branchez le câble RemoteTalk pour être en mode câblé afn de préserver la batterie ou lorsque la batterie est déchargée.

- $\bullet \bullet \bullet \bullet \circ$  Fuel gauge = battery status /
- $B$ Batterii-indicator = batteriistatus / Indicateur de charge = état de la batterie / Ladezustand = Batteriestatus / Indicatore di carica = stato della batteria / Indicador de bateria = estado da bateria / Indicador de carga = estado de la batería
- Charged / Opgeladen / Chargé / Aufgeladen / Carica / Carregado / Cargada
- Charging / Laden / En charge / Aufaden / In carica / A carregar / Cargando /

Schließen Sie das RemoteTalk-Kabel für den drahtgebundenen Modus an, um den Akku zu schonen oder wenn der Akku leer ist.

Inserisci il cavo RemoteTalk per risparmiare batteria o usare le cuffe anche quando sono completamente scariche.

Ligue o cabo RemoteTalk para o modo de ligação com cabo para poupar bateria ou quando a bateria está descarregada.

Enchufe el cable RemoteTalk para el modo por cable para ahorrar batería o cuando está descargada.

Regel muziek, volume en beloproepen met de RemoteTalk-kabel.\*

Contrôlez la musique, gérez les appels et réglez le volume avec le câble RemoteTalk.\*

Steuern Sie Musik, verwalten Sie Anrufe passen Sie die Lautstärke mit dem RemoteTalk-Kabel an.\*

Puoi accedere a musica e telefonate e regolare il volume anche con il cavo RemoteTalk\*.

Controle música, faça a gestão de chamadas e ajuste o volume com o cabo RemoteTalk.\*

Controle el volumen, la música y gestione las llamadas con el cable RemoteTalk.\*

Using a micro USB cable, plug in headphones to charge.

Gebruik een micro USB kabel en sluit de hoofdtelefoon aan om hem op te laden.

Branchez le casque à l'aide d'un câble micro USB pour le charger.

Stecken Sie ein Micro-USB-Kabel in den Ladeeingang des Kopfhörers, um diesen aufzuladen.

Per caricare le cuffe, collegale con il cavo micro USB.

Usando um cabo micro USB, ligue os auscultadores para carregar.

Enchufe los auriculares utilizando un cable micro USB para cargarlos.

### © 2016 Apple Inc. All rights reserved. Model: A1796. ZM034-01424-A.

The b logo, beats, beats solo, remotetalk and solo are trademarks of Beats Electronics, LLC. Apple, iPhone, macOS and watchOS are trademarks of Apple Inc., registered in the U.S. and other countries. Android is a trademark of Google Inc. The Bluetooth® word mark and logos are registered trademarks owned by Bluetooth SIG, Inc. and are used under license. IOS is a trademark of Cisco and is used under license.

Het b-logo, beats, beats solo, remotetalk en solo zijn handelsmerken van Beats Electronics, LLC. Apple, iPhone, macOS en watchOS zijn handelsmerken van Apple Inc., geregistreerd in de VS en in andere landen. Android is een handelsmerk van Google Inc. Het woordmerk en de logo's van Bluetooth® zijn geregistreerde handelsmerken van Bluetooth SIG, Inc. en elk gebruik van dergelijke merken is onder licentie. IOS is een handelsmerk van Cisco en wordt gebruikt onder licentie.

Le logo b, beats, beats solo, remotetalk et solo sont des marques déposées de Beats Electronics, LLC. Apple, iPhone, macOS et watchOS sont des marques déposées d'Apple Inc., enregistrées aux États-Unis et dans d'autres pays. Android est une marque déposée de Google Inc. La marque verbale Bluetooth® et les logos sont des marques déposées qui appartiennent à Bluetooth SIG, Inc. et sont utilisées sous licence. IOS est une marque déposée de Cisco utilisée sous licence.

Das "b"-Logo, "beats", "beats solo", "remotetalk" und "solo" sind Marken von Beats Electronics, LLC. Apple, iPhone, macOS und watchOS sind eingetragene Marken von Apple Inc. in den USA und anderen Ländern. Android ist eine Marke von Google Inc. Bluetooth® und die Bluetooth-Logos sind eingetragene Marken von Bluetooth SIG, Inc. und jede Verwendung erfolgt unter Lizenz. IOS ist eine Marke von Cisco und wird unter Lizenz verwendet.

Il logo b, beats, beats solo, remotetalk e solo sono marchi registrati di Beats Electronics, LLC. Apple, iPhone, macOS e watchOS sono marchi di Apple Inc., registrati negli Stati Uniti e in altri Paesi. Android è un marchio registrato di Google Inc. Il logo e il nome Bluetooth® sono marchi registrati di Bluetooth SIG, Inc. e sono protetti da licenza. iOS è un marchio registrato di Cisco ed è protetto da licenza.

O logótipo b, beats, beats solo, remotetalk e solo são marcas comerciais da Beats Electronics, LLC. Apple, iPhone, macOS e watchOS são marcas comerciais da Apple Inc., registadas nos EUA e noutros países. Android é uma marca comercial da Google Inc. A palavra e logótipo Bluetooth® são marcas comerciais registadas detidas pela Bluetooth SIG, Inc. e são utilizadas sob licença. IOS é uma marca comercial da Cisco e é utilizada sob licença.

El logo b, beats, beats solo, remotetalk y solo son marcas comerciales de Beats Electronics, LLC. Apple, iPhone, macOS y watchOS son marcas comerciales de Apple Inc., registrada en EE.UU. y en otros países. Android es una marca comercial de Google Inc. La palabra y los logos de Bluetooth® son marcas comerciales propiedad de Bluetooth SIG, Inc. y se utilizan con licencia. IOS es una marca comercial de Cisco y se utiliza con licencia.

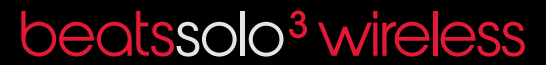

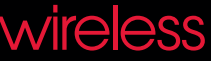

\*Functionality may vary on non-Apple devices. / \* Functionaliteit kan variëren op niet-Apple-toestellen. / \* Cette fonctionnalité peut varier sur les appareils autres qu'Apple. / \* Die Funktionalität kann sich auf nicht-Apple-Geräten unterscheiden. / \* La funzionalità potrebbe variare con dispositivi diversi da Apple. / \* A funcionalidade pode variar com dispositivos não pertencentes à Apple. / \* La funcionalidad puede variar en dispositivos que no sean de Apple.

Downloaded from www.vandenborre.be

 $rac{1}{\text{solo}}$ 

<u> Linda a</u>

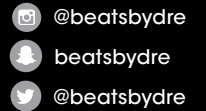